## Cesar Fernando Valderrama Garcia

Fundacion Universitaria Juan de Castellanos , Facultad de Ingenieria, Cr 11 11 Barrio Aquimin , Tunja, Boyaca, Colombia.

Docentes Especialistas en Matematicas,

dtocarruncho@jdc.edu.co,

## **FEMATICA**

## ANDROID, APLICACIÓN HEWLETT PACKARD 48G (CALCULADORA) COMO APOYO A LA ENSEÑANZA Y APRENDIZAJE DE LAS MATEMÁTICAS (MÉTODOS NUMÉRICOS).

Ingenieria de Sistemas, facilitar el empleo de esto, se apoya con un video tutoria Tunja, Boyaca, Colombia explica de forma clara todo el proceso de instalación **ECONORISM PALACE SECUTES (SECUTE)**<br> **ECONORIST PALACE SECUTES ANTERNAMENTAL SECUTES ANTESTANT AND PACK AND PACK AND PACK AND PACK AND PACK AND PACK AND PACK AND PACK AND PACK AND PACK AND PACK AND PACK AND PACK AND DESCRI** 

explicades and explosion smearing the plasma explosion sellation and the plasma in explication de sixtemas of inspected to the section and explicated one of the statemas of the statemas of the statemas of the statemas of t

Keywords: Android, Play Store, Hewlett Packard 48G, Numerical Methods, Droid 48.

### I. INTRODUCCION

Con el fin de probablemente apoyar la enseñanza y dinamizar el aprendizaje de las matemáticas no solo en la universidad si no en la escuela decidimos implementar la calculadora Hewlett Packard 48G disponible en Android. En desarrollo de esto, y con el fin de dar utilidad en un tema a dicha aplicación, se da una mirada a algunos métodos numéricos abiertos y cerrados en donde se realiza un estudio de los mecanismos de solución de las ecuaciones polinómicas por medio de métodos analíticos y métodos numéricos. Se contextualiza al lector .<br>sobre los métodos analíticos empleados en la solución de ecuaciones, tales como la factorización, la aplicación de la ecuación cuadrática y la utilización de un método numérico cuando el método analítico no responde a la solución de una función o ecuación polinómica.

Todo esto fue puesto en marcha en el aula de clase obteniendo unos resultados favorables en cuanto al rendimiento en estos temas por parte del estudiante ya que se presenció alguna clase de motivación por el empleo de esta porque son estudiantes de ingeniería de sistemas

Por último se hace una reflexión en el aula de clase sobre todo lo que se implementó como apoyo al tema en cuestión.

apoyo un'estression.<br>
A través de las TICS encontradas actualmente como videos, se pretende que el estudiante disponga en cualquier momento de la explicación de los temas y tenga un soporte sobre la instalación de los tema

aplicación.

apucacion.<br>
Com el fin de que este tema sea abordado de una manera más dinámica e interactiva desarrollamos un software (aplicación) sobre métodos numéricos donde se exponen algunos métodos empleados en el presente trabajo

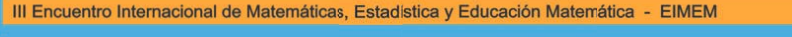

## Cesar Fernando Valderrama Garcia

Fundacion Universitaria Juan de Castellanos, Importancias de las nuevas tecnologías en el aula Facultad de Ingenieria, Cr 11 11 Barrio Aquimin , Tunja, Boyaca, Colombia.

Docentes Especialistas en Matematicas,

dtocarruncho@jdc.edu.co, recurso no tiene por qué pa<br>cvalderrama@jdc.edu.co hacer. Un recurso puede se

# **TEMATICA**

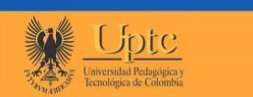

## ANDROID, APLICACIÓN HEWLETT PACKARD 48G (CALCULADORA) COMO APOYO A LA ENSEÑANZA Y APRENDIZAJE DE LAS MATEMÁTICAS (MÉTODOS NUMÉRICOS).

Ingenieria de Sistemas, incorrectamente un adjetivo, ya que lo nuevo lo confundi<br>
Tunja, Boyaca, Colombia de legislación de técnicas». En tecnología de la educación,

La tecnología es una herramienta de apoyo al proceso instruccional, por lo que se debe<br>convertir en un elemento transparente del proceso. La tecnología no debe ser el centro de<br>atención hacia donde se enfoque el aprendiz, intercambio de información durante el proceso instruccional.

El uso de las tic tienen un impacto relevante en el aprendizaje de los estudiantes dado que es Et uso de la sinte tentent un implace to estate de al apendanza para los cando que estate de al sinte una herramienta que pretende dinamizar los diferentes procesos de enseñanza-aprendizaje de las matemáticas. Toda nuestr

- Se obtiene abundante bibliografía.
- Portabilidad de la misma ya que las tareas pueden ser realizadas casi en cualquier<br>lugar
- 
- 
- The accomplisited entre la comunicación entre el alumno y el profesor<br>
 Accoquibilidad entre la comunicación entre el aula de clase.<br>
 Medio didáctico que permite reforzar temáticas tratadas en el aula. (Yennys Mendoza,

## La calculadora Hewlett-Packard 48

La serie de calculadoras HP-48 fabricadas por Hewlett-Packard entre 1990 y el 2003 con las versiones HP-48S, HP-48SX, HP-48G, HP-48GX, y HP-48G+, se trabajara sobre la versión 48G que en esencia es la misma, únicamente difieren estos tres modelos en la capacidad de memoria

III Encuentro Internacional de Matemáticas, Estadística y Educación Matemática - EIMEM

### **Especificaciones HP 48G**

La HP 48G es una calculadora gráfica científica de Hewlett - Packard diseñado para el estudiarie de matemáticas o un matemático profesional que necesita la precisión y las capacidades que no ofrece calculadoras estándar.

La calculadora HP 48G ofrece 128 KB de memoria RAM (memoria de acceso aleatorio) que permite la calculadora para alimacenar fórmulas matemáticas complejas a medida que se introducen. La calculadora funciona con tres bater

La calculadora HP 48G ofrece una serie de características especiales, incluyendo la programación orientada a objetos que permite a los usuarios crear ecuaciones más rápidamente. La calculadora también tiene MatrixWirter,

### Conveniencia y Características

HP 48G ofrece una serie de características diseñado para la comodidad, que hacen que el dispositivo sea más fácil de usar. Entre estas características son un reloj, calendario de citas, calendario estándar y alamas. La cal Ecuaciones

HP48G puede realizar una serie de ecuaciones especializados, incluyendo ecuaciones calculadora estándar, ecuaciones logarífmicas, el análisis estádistico, las conversiones polares y recolangulares y conversiones de ángulo

### Ventajas frente a otras aplicaciones

Las ventajas de realizar este proceso con esta aplicación es que solo tenemos que tener instalada la calculadora en nuestro dispositivo, no tendremos que instalar aplicaciones que probablemente no hagan lo que necesitamos

Facultad de Ingenieria, Cr 11 11 Barrio Aquimin , Tunja, Boyaca, Colombia.

> Docentes Especialistas en Matematicas, Ingenieria de Sistemas,<br>Tunja, Boyaca, Colombia

> > dtocarruncho@jdc.edu.co,<br>cvalderrama@jdc.edu.co con el cual se pueda explici

# **FEMATICA**

## ANDROID, APLICACIÓN HEWLETT PACKARD 48G (CALCULADORA) COMO APOYO A LA ENSEÑANZA Y APRENDIZAJE DE LAS MATEMÁTICAS (MÉTODOS NUMÉRICOS).

Cesar Fernando Valderrama García selectionar ejercicios relacionados con la temática si no que podemos contar con una grande cantidad de librerías o programas para la misma los cuales fácilmente se adaptan a nuestras neces

Fundacion Universitaria Juan de Castellanos ,<br>
ultad de Ingenieria, Cr 11 11 Barrio Aquimin ,<br>
Tunja, Boyaca, Colombia.<br>
Tunja, Boyaca, Colombia.<br>
Tunja, Boyaca, Colombia.<br>
Seperti en la instalación y empleo de la misma. S

### Métodos numéricos y su tratamiento en la HP48G

A continuación se expondrá de manera muy explícita parte del tema con el propósito de que se entienda lo que se va a hacer para luego abordar lo relacionado con el empleo de la aplicación en la solución de este tipo de pro

**Método numérico:** Un método numérico es un procedimiento mediante el cual se obtiene, casi siempre de manera aproximada, la solución de ciertos problemas realizando cálculos puramente aritméticos y lógicos (operaciones a

## Ejemplo:

Halle las raíces del polinomio

 $x^3 - x^2 - 3 = 0$ 

Lo primero que debemos hacer es ver este polinomio como una función polinómica de la forma

 $f(x) = x^3 - x^2 - 3$  $(2)$ 

Y así poder realizar su gráfica, para observar el punto o los puntos de corte con el eje  $x$ , los cuales vendrían siendo las posibles raíces de dicho polinomio.<br>Realizando la gráfica tenenos:<br>Podemos observar el punto don

Nedemos observar el punto donde este polinomio se cruza con el eje x, ahora debemos<br>stablecer una aproximación estimada de la raíz, se ve claramente que esta entre 1.5 y 2.<br>Propondemos un valor de 1.8 y verenos que sucede

 $f(1.8) = 1.8<sup>3</sup> - 1.8<sup>2</sup> - 3 = -0.408$ 

Vemos que es un valor aproximado a cero, veamos si podemos aproximarlo aún más.<br>Ahora probemos con  $f(1.9) = 1.9^3 - 1.9^2 - 3 = 0.249$ <br>Ahora un valor intermedio  $f(1.85) = 1.85^3 - 1.85^2 - 3 = -0.09$ <br>Anteriormente propusimos 3 v 1863706527

Con la fórmula del error verdadero

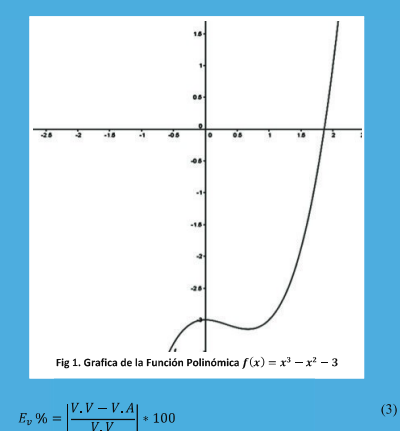

 $=\left|\frac{1.863706527-1.85}{1.863706527}\right|*100=0.73\%$ 

De donde podemos establecer un error del 0.73% el cual puede ser un buena aproximación dado el método utilizado.

A continuación veremos una versión mejorada del método gráfico el cual nos ofrece aproximaciones más acertadas y con varias cifras decimales de aproximación.

III Encuentro Internacional de Matemáticas, Estadística y Educación Matemática - EIMEM

 $\alpha$ 

## ANDROID, APLICACIÓN HEWLETT PACKARD 48G (CALCULADORA) COMO APOYO A LA ENSEÑANZA Y APRENDIZAJE DE LAS MATEMÁTICAS (MÉTODOS NUMÉRICOS).

Fundacion Universitaria Juan de Castellanos , Facultad de Ingenieria, Cr 11 11 Barrio Aquimin , Tunja, Boyaca, Colombia.

> Docentes Especialistas en Matematicas, Ingenieria de Sistemas, Tunja, Boyaca, Colombia

> > dtocarruncho@jdc.edu.co,

Cesar Fernando Valderrama Garcia<br>
extendential estimate service de la causa de mentre de la causa de la causa de la causa de la causa de la causa de la causa de la causa de la causa de la causa de la causa de la causa de l Empleo de la Calculadora como herramienta en el aula de clase

A continuación presentamos las siguientes imágenes con el fin de ser un poco más claros con los procedimientos que se tienen que realizar para poder hacer la implementación de esta entre la mismoleca de<br>Interarie a utilizar, la instalación de la aplicación y el cargue de las librerías eleccionadas para<br>La pecució

Realizaremos todo el proceso desde el dispositivo Android, para esto es recomendable en<br>pue se cargaran de la cataladora vienen compirmidos en extensión das librerías de los programas<br>instalamos, paso seguido escribimos Dr primera instancia instalar la aplicación winrar, esto debido a que las librerías de los programas<br>que se cargaran de la calculadora vienen comprimidos en extensión cra, escribinos winrar e la calculadora de la<br>instalamos,

Después de instalara la radremos este entomo gráfico, la HP4GX es una potente herramienta Fig 2. Rar para Android Fig 3. Descarga de Winrar Fig 4. Búst<br>para el cáculo, también nos sive para graficar, hallar soluciones de

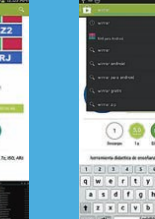

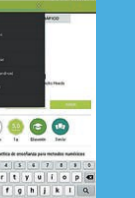

Entramos a Google y digitamos en la búsqueda www.hpcalc.org, allí dentro en el buscador de la

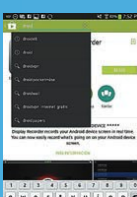

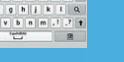

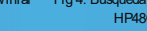

misma escribimos métodos numéricos y obtenemos los siguientes resultados y descargamos la librería métodos numéricos resaltada en rojo

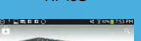

Fig 2. Rar para Android Fig 3. Descarga de Winrar Fig 4. Búsqueda Calculadora<br>
HP48G Fig 6. Descargar Droid 48 Fig 6. Instalación Droid 48 Fig 7. Instalación Droid 48 Fig 7. Instalación Droid 48 Fig 7. Instalación Droid 48

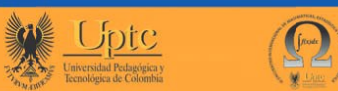

TEMATICA

III Encuentro Internacional de Matemáticas, Estadística y Educación Matemática - EIMEM

## ANDROID, APLICACIÓN HEWLETT PACKARD 48G (CALCULADORA) COMO APOYO A LA ENSEÑANZA Y APRENDIZAJE DE LAS MATEMÁTICAS (MÉTODOS NUMÉRICOS).

Fundacion Universitaria Juan de Castellanos , Facultad de Ingenieria, Cr 11 11 Barrio Aquimin , Tunja, Boyaca, Colombia.

Docentes Especialistas en Matematicas,

dtocarruncho@jdc.edu.co,<br>cvalderrama@jdc.edu.co<br>enterprise to the contract of the contract of the contract of the contract of the contract of the contract of

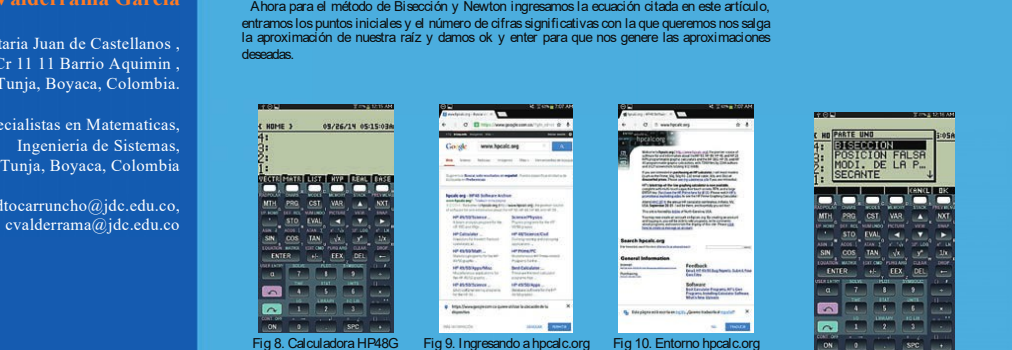

Ŧ

۳

Ë

E

靈

 $\frac{1}{\sqrt{2}}\left( \frac{1}{\sqrt{2}}\right) ^{2}\left( \frac{1}{\sqrt{2}}\right) ^{2}$ 

Maadii 14 san<br>Arga Kata

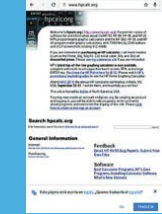

 $\overline{\phantom{a}}$ 

Ė

en 12 iu<br>Salaman<br>Malamani

÷

Ė

E

 $\cdot$  in

 $\frac{1}{2} \frac{\partial^2}{\partial x^2} + \frac{\partial^2}{\partial x^2} + \frac{\$ 

a (december)<br>1980 - Andreas Company, american de American Secolumn<br>1980 - Andreas Company, american de American (de American Secolumn)<br>1980 - Andreas Company, american de American (de American Secolumn)

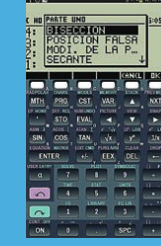

PARTE UNI

 $rac{1}{2}$  $EVAL$ 

國

4: SECANTE<br>3: NEWTON DE 2"0"

MH<sub>2</sub> PRO<sub>2</sub> GST WAS ALL NOT

 $\begin{tabular}{|c|c|c|c|} \hline & $1$ & $1$ & $1$ & $1$ \\ \hline $1$ & $1$ & $1$ & $1$ & $1$ \\ \hline $4$ & $5$ & $6$ & $1$ \\ \hline $1$ & $2$ & $1$ & $1$ & $1$ \\ \hline \end{tabular}$ 

 $\frac{\text{wa}}{\text{a}}$ 

 $\frac{1}{\sqrt{2}}$  $\frac{1}{2}$ 

 $\begin{tabular}{|c|c|} \hline \textbf{M} & \textbf{M} \\ \hline \textbf{M} & \textbf{M} \\ \hline \textbf{M} & \textbf{M} \\ \hline \textbf{M} & \textbf{M} \\ \hline \textbf{M} & \textbf{M} \\ \hline \textbf{M} & \textbf{M} \\ \hline \textbf{M} & \textbf{M} \\ \hline \textbf{M} & \textbf{M} \\ \hline \textbf{M} & \textbf{M} \\ \hline \textbf{M} & \textbf{M} \\ \hline \textbf{M} & \textbf{M} \\ \hline \textbf{M} & \textbf{M} \\ \hline \$ 

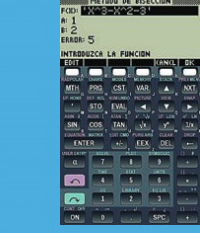

F(K): **1355**<br>K0: 1<br>ERROR: 8

圖

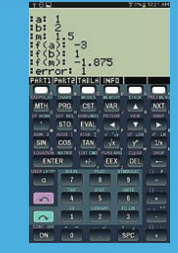

Fig 14. Método de Bisección. Fig 15. Ingreso de la ecuación Fig 16. Aproximaciones **BOOT TELEVISION OF NEWTON-RAPHSON** 

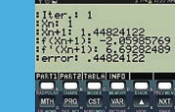

 $\begin{bmatrix} \mathbf{R}^T \mathbf{S}^T \mathbf{S}$  $\frac{TAN}{TC}$  $\frac{1}{2}$  $\frac{1}{\pi}$  $\frac{1}{2}$  $\begin{tabular}{|c|c|c|c|} \hline \rule{0pt}{2.5ex} \hline \rule{0pt}{2.5ex} \rule{0pt}{2.5ex}$ Ë,

 $\frac{\overline{M.R}}{\overline{q}}\cdot\frac{\overline{q}}{\overline{q}}$ EVAL  $\overline{\mathbf{L}}$  $rac{570}{570}$  $\begin{array}{c}\n\cdot \\
\cdot \\
\hline\n\end{array}$ TAN  $\frac{d\mathbf{x}}{d\mathbf{r}}$  $\frac{3h}{2}$  $\begin{tabular}{|c|c|c|c|c|c|} \hline \hline \textbf{C} & \textbf{C} & \textbf{A} & \textbf{B} & \textbf{B} \\ \hline \hline \textbf{C} & \textbf{C} & \textbf{A} & \textbf{B} & \textbf{B} \\ \hline \textbf{C} & \textbf{A} & \textbf{B} & \textbf{B} & \textbf{B} \\ \hline \textbf{C} & \textbf{A} & \textbf{B} & \textbf{B} & \textbf{B} & \textbf{B} \\ \hline \textbf{D} & \textbf{A} & \textbf{B} & \textbf{B} & \textbf{$ Ë,

Fig 11. Búsqueda métodos Fig 12. Existen varios Fig 13. Escogemos métodos <sub>Fig 1</sub>7. Método de Newton Fig 18. Ingreso de la Fig 19. Aproximaciones.<br>numéricos programas numéricos numéricos

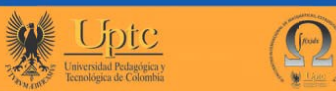

LEMATICA

III Encuentro Internacional de Matemáticas, Estadística y Educación Matemática - EIMEM

Н

T.

E

 $\blacksquare$ 

œ.

i.

 $\frac{1}{\sqrt{2}}\left( \frac{1}{\sqrt{2}}\right) \left( \frac{1}{\sqrt{2}}\right) ^{2}$ 

## ANDROID, APLICACIÓN HEWLETT PACKARD 48G (CALCULADORA) COMO APOYO A LA ENSEÑANZA Y APRENDIZAJE DE LAS MATEMÁTICAS (MÉTODOS NUMÉRICOS).

## Cesar Fernando Valderrama Garcia

Fundacion Universitaria Juan de Castellanos , Facultad de Ingenieria, Cr 11 11 Barrio Aquimin , Tunja, Boyaca, Colombia.

> Docentes Especialistas en Matematicas, Ingenieria de Sistemas, Tunja, Boyaca, Colombia

> > dtocarruncho@jdc.edu.co,

# ATEMATICA

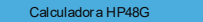

Calculadora HP48G<br>La Principal característica de esta es su portabilidad y sobre todo la accesibilidad que podemos<br>tener a ella, la podemos tener en cualquier parte del mundo gracias a Play Store y en cualquier<br>dispositivo

Esta calculadora tuvo gran auge hace años, es una poderosa herramienta en la cual podemos resolver ecuaciones simultaneas, representar gráficamente ecuaciones, resolver simbólicamente<br>una integral o analizar un conjunto de datos, efectua tareas de cálculo complejo de manera<br>rápida y sencilla. A demás está compu

tocarruncho@jdc.edu.co, retinientes y oupen una mínima parte en la memoria, en la cual se podrían instalar más de 100<br>cvalderrama@jdc.edu.co fibrerías (interfas : Las calculadoras de esta serie 48G tienen 512k de memoria ROM y hasta 128K de memoria<br>RAM, como podemos observar no se ve de gran capacidad pero las librerías empleadas son muy<br>eficientes y ocupan una mínima parte en la librerías.<br>Librerías o software para cualquier tema

Para la calculadora podem sua mano miles de programas especializados para cada en la solución de problemas, ademicados de alta de alta de alta de alta de alta de alta de alta de alta de alta de alta de alta de alta de alta en esta página web

### Producto y experiencia

En esta exploración de estos temas que unen la matemática con la tecnología logramos hacer unos aportes importantes de a concernativamente les servirá como apoyo para otras temas de dar<br>unos aportes importantes con el fin

Video tutorial sobre la instalación e implementación de todo lo anteriormente expuesto con el

ejemplo empleado en este artículo en Youtube en la URL:<br>https://www.youtube.com/watch?v=xRiOmDtJw9A o buscar como **lini**étodos numéricos ya realizada esta experiencia es pertinente determinar que otras ao

Frototipo de aplicación desarrollado por un estudiante de ingeniería de sistemas de la<br>FUNDACION UNIVERSITARIA JUAN DE CASTELLANOS sobre el tema el cual disponible en Play Store, el cual lo podemos buscar como métodos UPN.

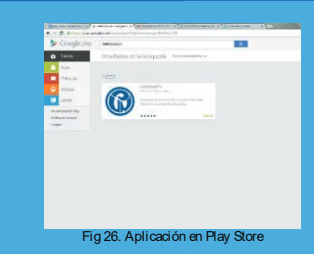

IV.CONCLUSIONES<br>La implementación de esta aplicación fue de gran aceptación por su soporte y su fácil manejo<br>en la solución de problemas, además porque se orienta la temática de otra forma dando cabida a<br>la interacción ent

Los estudiantes indagaron e implementaron otras utilidades de la calculadora como: Grafica de funciones, solución de ecuaciones, tablas de valores y manejo de unidades entre otros.

Particularmente los estudiantes de ingeniería de sistemas se interesaron mucho por ésta<br>aplicación, gracias al tutorial realizado por el profesor David Fernando Tocarruncho Pineda,<br>ellos instalaron la aplicación de manera

Fue importante el desarrollo de la aplicación por parte de algunos alumnos de la Fundación<br>Universitaria Juan de Castellanos en busca de abordar de otras formas la temática tratada, dando<br>cabida a la implementación libre d

nttps://www.youtube.com/watch?v=xHUmUtJMV9A o buscar como Libetodos numericos Yarealizada esta experiencia espertinente determinar que otras aplicaciones existen con las<br>Android<br>Prototipo de aplicación desarrollado por un

aula de clase.<br>BIBLIOGRAF<sup>[</sup>]]<br>Chapra, S. C. (1999). Metodos numericos para ingenieros. Mexico: McGraw-Hill.<br>Martinez, E. (2005). TICS en la educación. Madrid.<br>Yennys Mendoza, I. D. (1 de Marzo de 2008). Tecnología como He

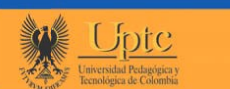

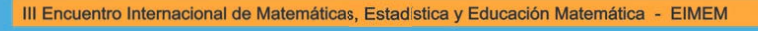

Duitama, 26, 27 y 28 Agosto de 2015

124

**COLLECTION**